# **Recomendações gerais para produção de documentos acessíveis**

*Manuela Francisco & Norberto Sousa, 2012*

### **Criar documentos digitais acessíveis (nomeadamente em Word)**

- **Largura da página** não deve ter mais de 80 caracteres por linha.
- **Alinhamento** do texto à esquerda.
- **Tipo de letra** Verdana ou Arial.
- **Tamanho de letra** Corpo de texto 11 ou 12; Apresentações 22 ou 24; Títulos e subtítulos - tamanho igual ou superior ao corpo de texto.
- **Espaçamento** Entre linhas 1,5; Entre parágrafos mínimo 1,5 vezes maior do que o espaçamento entre linhas.
- **Estilos** para organizar a estrutura do conteúdo (capítulos, títulos, subtítulos). Utilize sempre um estilo cabeçalho para os títulos.
- **Quebra de página** deixe uma linha em branco antes de inserir a quebra de página. Não utilize Enter para passar para a página seguinte.
- **Hifenização** deve ser evitada.
- **Idioma** deve estar identificado o idioma geral do documento e o idioma específico no caso de existirem palavras noutros idiomas.
- **Índice** é essencial e deve estar na primeira página ou após a capa.
- **Hipertexto e hiperligações** com termos claros e únicos. Não utilize "clique aqui", nem coloque na mesma página termos com o mesmo nome ("seguinte", "ok", "cancelar"…).
- **Destaques e referências** Utilize vários meios para [**destacar, corrigir ou comentar**]. Além da cor, utilize parênteses retos [ ] e pode indicar antes do destaque o motivo do mesmo: (e.g. Comentário; Correção; Atenção;…).
- **Tabelas** Utilize tabelas simples. Evite: colunas múltiplas (subdivisão de células), tabelas complexas (tabelas dentro de tabelas) e tabulações manuais feitas com a tecla TAB. Repetir a linha de cabeçalho no caso da tabela passar para a página seguinte.
- **Resumo de gráficos** Anteceda gráficos e tabelas com um sumário (sobre a sua organização – número de colunas e linhas - e um resumo do conteúdo).
- **Descrição de imagens** Utilize as funcionalidades de legendagem e descrição de imagens e outros elementos gráficos.
- **Fundo** simples. Não utilize marcas d'água ou imagens de fundo.
- **Contraste** entre cores do texto e fundo: relação mínima 4.5:1; ideal 7:1.
	- Dica: Para testar a relação de contraste dos seus conteúdos pode utilizar uma ferramenta online:

[http://www.colorsontheweb.com/colorcontrast.asp.](http://www.colorsontheweb.com/colorcontrast.asp) Como é necessário introduzir o código das cores pode obter esse código através de ferramenta gratuita, por ex.<http://colorcop.net/download> (descarregue a aplicação para o seu pc).

## **Para descrever imagens e outros elementos gráficos estáticos:**

- Inserir legendas: botão direito do rato sobre a imagem, opção legenda.
- Inserir descrição: botão direito do rato sobre a imagem, opção formatar, separador texto alternativo.
- O que descrever: elementos principais (objetos, edifícios, pessoas), cores, emoção, atmosfera, ação, propósito da imagem.

### **Formato de documentos**

Partilhe documentos no formato original (XLS, DOC, PPT, ODT, etc.), no caso de serem documentos de trabalho. No caso de um documento finalizado partilhe em

formato PDF ou em word. Não partilhe informação em formato de imagem (JPG, BMP, PNG…) nem converta essa imagem em PDF (se não tiver outro documento transcreva a informação textual da imagem ou descreva o seu conteúdo).

#### **Gravar um PDF acessível**

Qualquer aplicação permite, exportar, imprimir ou guardar em formato PDF.

No menu "Ficheiro", escolher opção "Guardar como" - Aparece uma janela com a opção de dar o nome e selecionar o formato do ficheiro;

Selecione o formato PDF – surge um botão "Opções" na mesma janela;

Clique neste botão e na janela que surge, na parte onde está escrito "Incluir informações não imprimíveis" ative as opções:

"Criar marcadores utilizados"; "Títulos"; "Propriedades do documento"; "Tags de estrutura do documento para a acessibilidade".

A imagem mostra a janela de Opções com as referidas opções ativas.

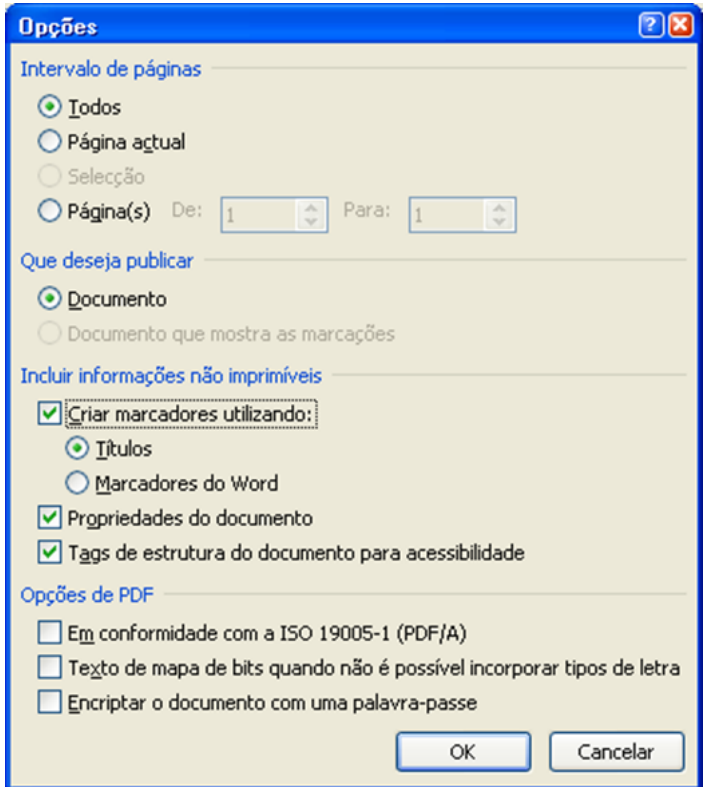